# SAVING MADE EASY One Step at a Time

# WHAT IS THE CSU 403(b) SRP?

The California State University 403(b) Supplemental Retirement Plan (SRP) is a voluntary 403(b) plan that allows eligible employees to save for retirement by investing monthly pretax, or aftertax Roth contributions in tax-advantaged accounts under Internal Revenue Code Section 403(b). It can help you save money on taxes now AND invest in your future at the same time!

#### WHY PARTICIPATE?

The sooner you start saving toward your retirement the better. The earlier you start, the more you benefit from compounding interest. Compounding happens over time as your money generates earnings, which are reinvested to generate MORE earnings.

#### **HOW MUCH?**

That depends on you. For 2021, the IRS allows you to invest up to \$19,500 of your annual salary, but you can decide to invest as little as \$15 per month. Plus, if you are or will be age 50 or older this year, you can invest up to \$6,500 more per year. And, if you have been employed by CSU for at least 15 years and didn't take full advantage of 403(b) contribution maximums over the course of your employment, you may be able to catch up and invest even more.

**NetBenefits.com/calstate** 

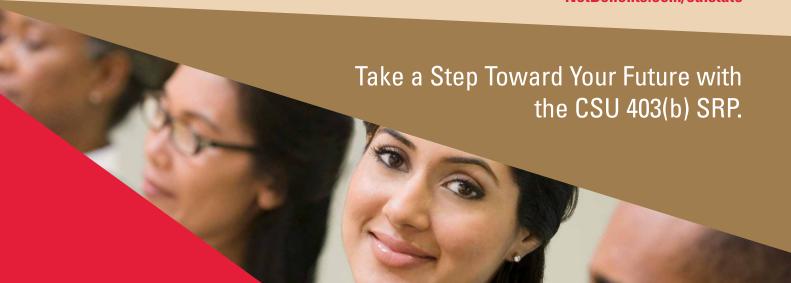

## SAVING MADE EASY

### One Step at a Time

## STEP 1: GET ADDITIONAL INFORMATION.

You should feel comfortable with your decision to enroll in the CSU 403(b) SRP. If you need additional information, visit NetBenefits.com/calstate or your Benefits Office to obtain the contact information for the Fidelity Representative dedicated to your campus.

#### STEP 2: DETERMINE THE MAXIMUM YOU CAN INVEST.

In 2021, you can defer up to \$19,500 toward your CSU 403(b) SRP, and if you will be age 50 or older this year, you can defer another \$6,500. In addition, if you have 15 years of CSU full-time employment and undercontributed over the course of your CSU employment, you may be able to defer an additional \$3,000 per year for up to \$15,000.

#### STEP 3: DETERMINE HOW MUCH YOU WANT TO INVEST EACH MONTH.

#### STEP 4: ENROLL (SET UP) YOUR CSU 403(b) SRP ACCOUNT.

Go to NetBenefits.com/calstate and click Enroll—Sign up now to create your CSU 403(b) SRP account and set up a username and password. You will need to enter the New Plan ID: 50537.

- 1. Create a Username.
- Create a Password.
   A strong password is one that is between 15 and 20 characters, has a mix of case sensitivity, numbers, letters, and special characters.

Your password should *not* be personally identifiable information, such as your Social Security number, telephone number, or date of birth.

- Create a Security Question.
   If you ever forget your password, you can reset it after Fidelity verifies your identity using your new or updated security question and answer.
- 4. New User Registration
  Confirmation.
  If you have other accounts
  you access via Fidelity.com,
  NetBenefits®, or eWorkplace®,
  your new login information applies
  to these accounts, as well as to
  accessing your account by phone.

Note: Email Confirmation—Notice of Recent Change or Inquiry You may receive an email notice of a recent change or inquiry into your account username or password. This message is automatically generated when you set up or make changes to your login information.

#### **Need Help?**

If you have any questions, go online or call a Fidelity Representative using the contact information below:

- Fidelity 877.CSU.3699 (877.278.3699)
- Netbenefits.com/calstate

#### STEP 5: CHOOSE YOUR DEFERRAL AND INVESTMENT OPTIONS.

Log on to NetBenefits at NetBenefits.com/calstate to update your deferral elections and investment options.

Before making your investment decisions, it is important that you become familiar with the various options in the CSU 403(b) SRP. Please consider all investment information before choosing your investments. There is a fixed-dollar administrative fee of \$46 per year (\$11.50 per quarter). This flat quarterly administrative fee is assessed to any participant with a

balance in CSU 403(b) SRP investment options. For more detailed information regarding these investments, please visit NetBenefits.com/calstate. Under the Plans & Investments tab, select Investment Options

#### STEP 6:

#### NAME YOUR BENEFICIARY.

Please make sure to assign beneficiaries to your CSU 403(b) SRP account. Once you have named your beneficiaries, be sure to review your choices regularly and update them after certain life events, such as marriage, divorce, the birth of a child, or a death in the family.

- 1. Log in to your account through NetBenefits.com/calstate.
- 2. From the home page, click *Profile*, then *Beneficiaries* in the *About You* section.
- 3. You will see sections for Primary Beneficiaries and Contingent Beneficiaries. A primary beneficiary is your first choice to receive the value of your retirement account. A contingent beneficiary is your second choice to receive the value of your retirement account if the primary beneficiaries are not living at the time of your death. To add one or more of either type of beneficiary, click the Add a Primary Beneficiary or Add a Contingent Beneficiary buttons.
- 4. Indicate whether you are married or not by clicking the *Edit* button in the Marital Status box.
- You may enter a person, estate, organization or trust as a beneficiary. Depending on which you choose, you will be asked to provide additional information.

#### For a person:

- Full Name
- Address
- Relationship to You
- Social Security Number
- Date of Birth
- Gender

#### For an estate/organization/trust:

- Full Name
- Social Security Number/Tax ID
- Address
- Effective Date

Don't forget to click the *Save* button after entering information for each beneficiary, or click *Cancel* if you change your mind.

- Click the Save All button in the Review and save your choices section.
- Your beneficiary designations will become effective as soon as you complete the online designation process.

#### STEP 7: REVIEW YOUR SAVINGS STRATEGY EACH YEAR TO ENSURE THAT YOU ARE REACHING YOUR RETIREMENT GOALS.

To meet with a Fidelity Retirement Planner call 800-642-7131 or go to getguidance.fidelity.com to schedule an appointment online.

For more information on the CSU 403(b) SRP, please visit NetBenefits.com/calstate.